インマルサット **FB JUE-500 GPS** ロールオーバー対策用ソフトウェアアップデート要否確認手順

(1) インマルサットFB端末の船内装置に貼付された本体銘板を確認し、モデル名が「JUE-500」 であることを確認してください。

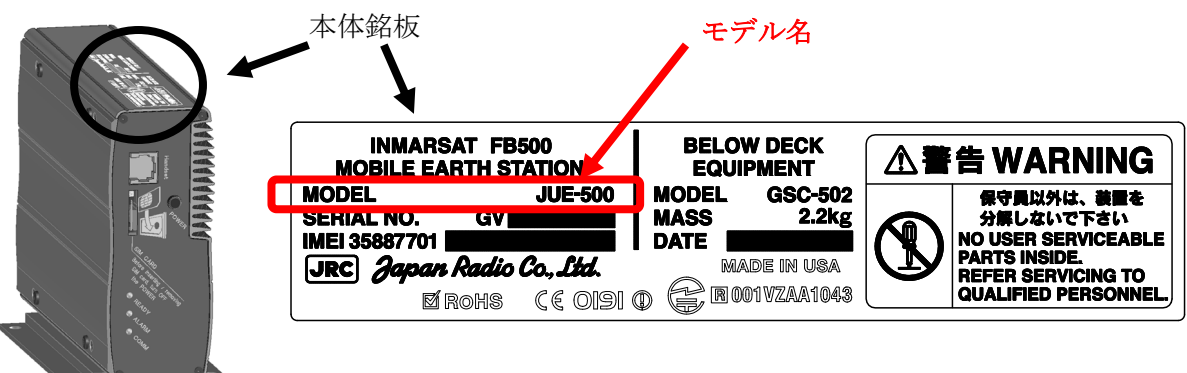

JUE-500 船内装置

(2) JUE-500 のハンドセットにてソフトウェアの SYS バージョンを確認し、ソフトウェアア ップデートの要否を確認してください。

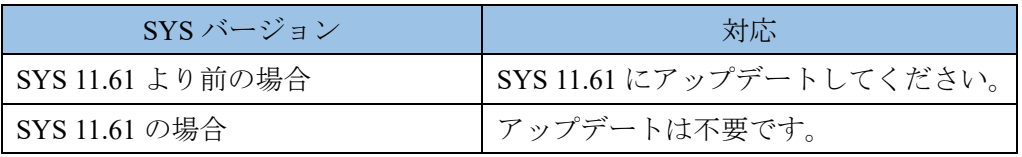

## <<JUE-500 のハンドセットを使用し SYS バージョンを確認する方法>>

[Menu]ボタン→[1 Status]→[5 Unit Info]→[2 Mainte No.]

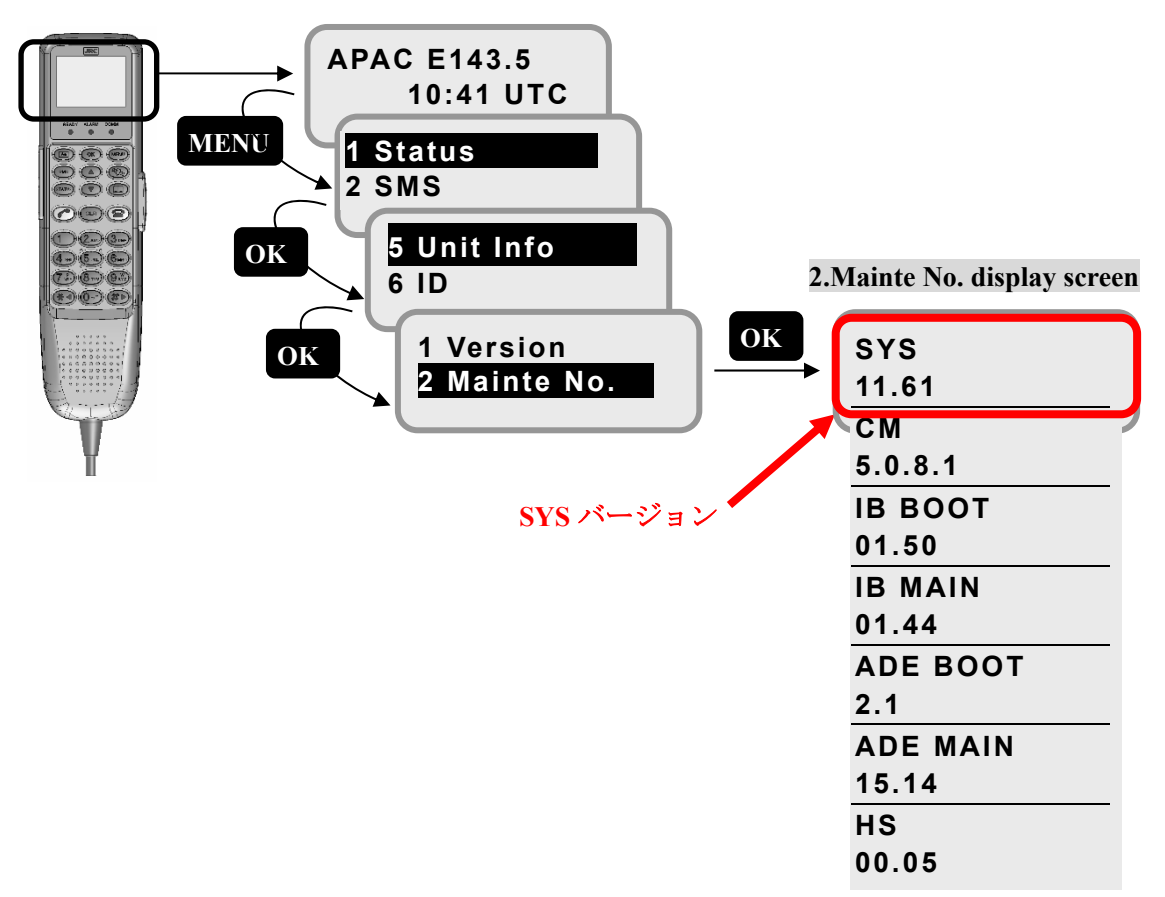